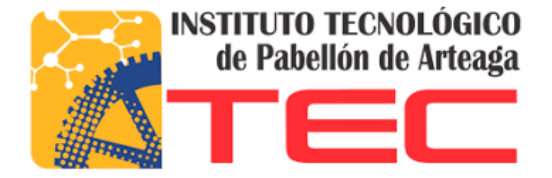

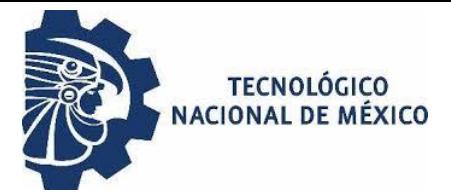

# REPORTE FINAL DE RESICENCIAS PROFESIONALES

### "SISTEMA PARA EL CONTROL DE REFACCIONES EN ESTACIONES OXXO GAS"

## INSTITUTO TECNOLOGICO DE PABELLON DE ARTEAGA

ASESOR INTERNO

RENATO EDUARDO REYES GONGALEZ

# ASESOR EXTERNO

JOSÉ DE JESÚS PÉREZ LIMÓN

ALUMNO

DENISE KIRSTIE MARTINEZ SANTANA

**TICS** 

FECHA

07 DE JUNIO DEL 2019

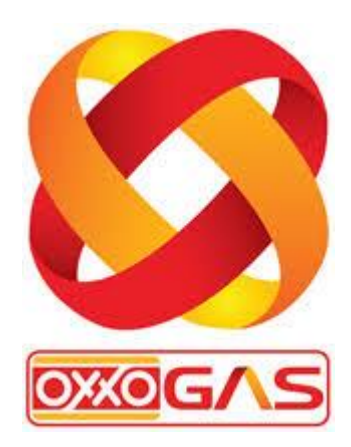

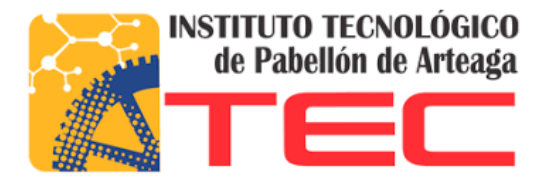

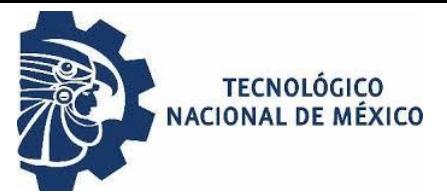

# **Agradecimientos**

Agradezco principalmente al Instituto Tecnológico de Pabellón de Arteaga, Ags., por haberme recibido hace cinco años, por las atenciones, a sus maestros, que sin ellos no hubiera sido posible que yo llegara hasta este momento de mi carrera profesional, también agradezco a la empresa Oxxo Gas Express S.A. de C.V., por haberme recibido en sus instalaciones para la realización de mis residencias profesionales.

A su vez el Ing. José de Jesús Pérez Limón, por su tiempo, constancia y dedicación que nos brindó como maestro y como asesor externo de la empresa, por último a mi asesor interno Mtro. Renato Eduardo Reyes González.

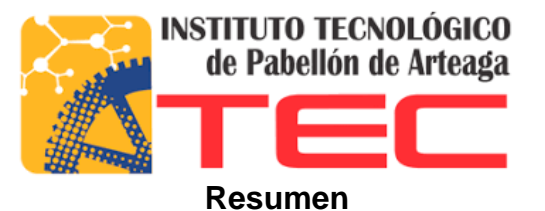

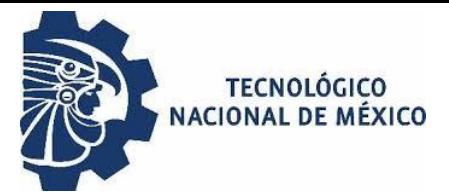

El presente documento presenta el desarrollo de un sistema web de inventarios de refacciones para la empresa Oxxo Gas, el cual satisface las necesidades de tener un mejor control de las refacciones en cada una de sus estaciones. Se desarrolló un sistema web de inventarios el cual se encarga de los movimientos de altas, bajas y modificaciones de las estaciones, personal y refacciones, así mismo el sistema permite mandar solicitudes al encargado de mantenimiento a través del sistema y vía correo electrónico, además de llevar un registro de las entradas y salidas de las refacciones, todo esto con la finalidad de tener un mejor control de las mismas. El sistema se creó utilizando PHP y java script para la parte de la programación web, de manera conjunta se utilizó HTML para la parte del diseño y para la base de datos se utilizó PHPMYADMIN, todas herramientas open source. El resultado final fue un sistema web el cual registra estaciones, empleados, productos adquiridos, productos utilizados y realiza peticiones al personal de mantenimiento el cual autoriza solicitudes de abastecimiento de refacciones para las estaciones, así cumpliendo el objetivo planteado.

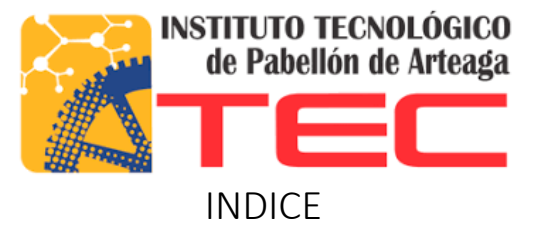

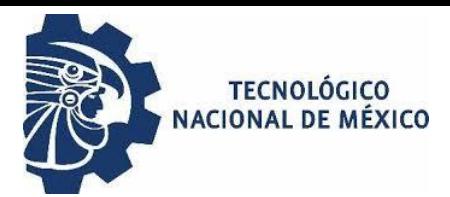

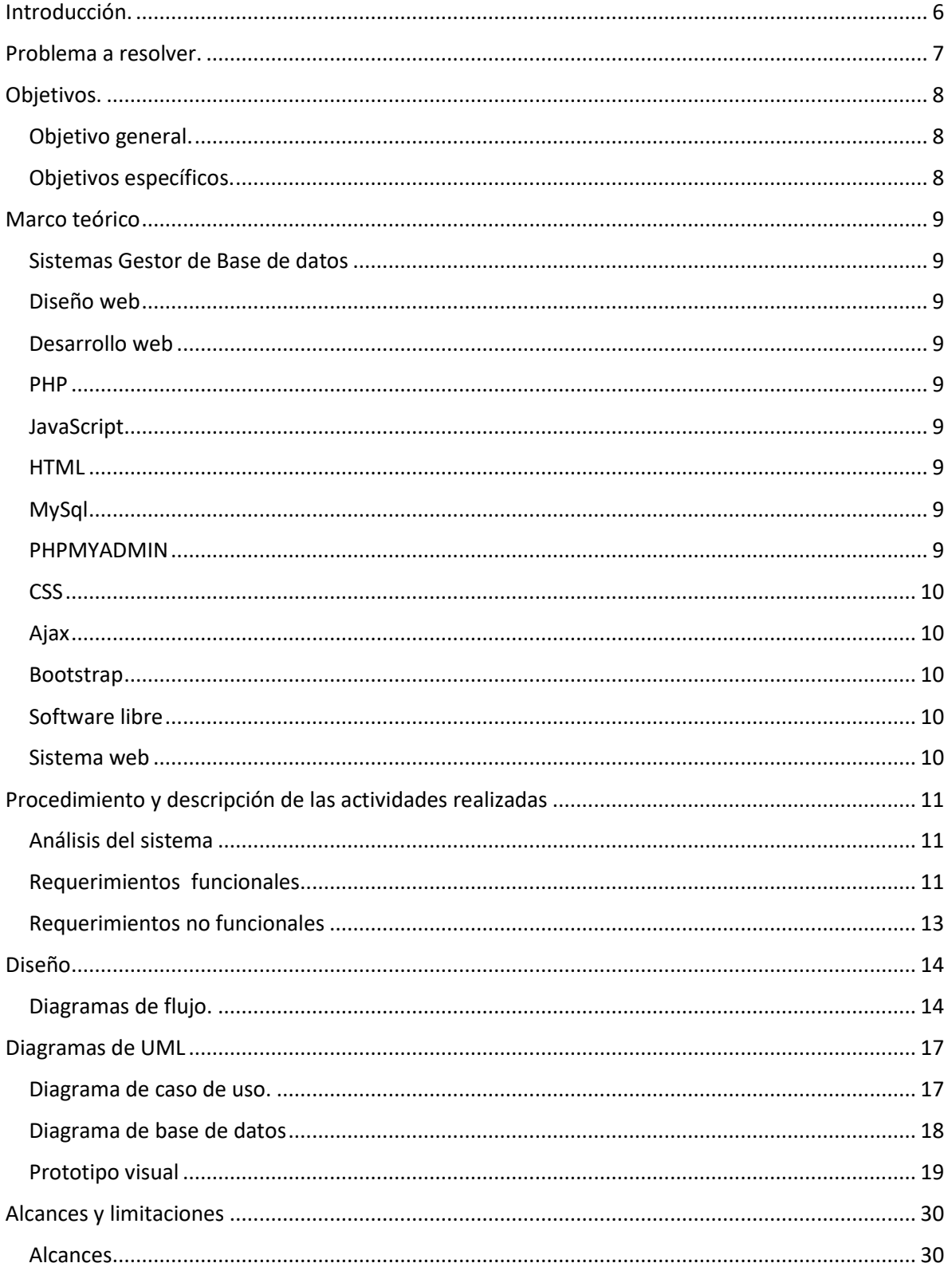

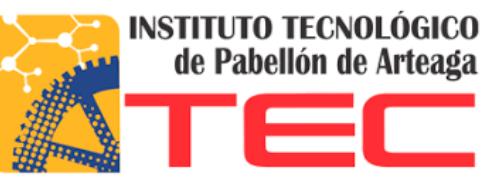

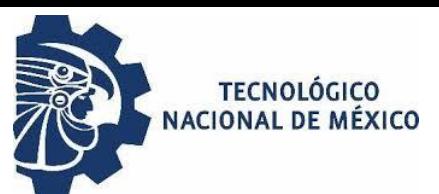

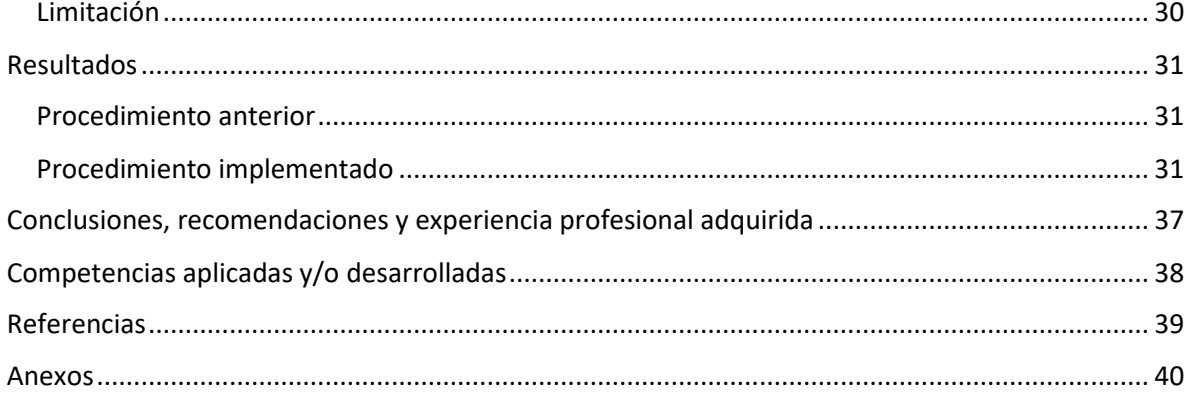

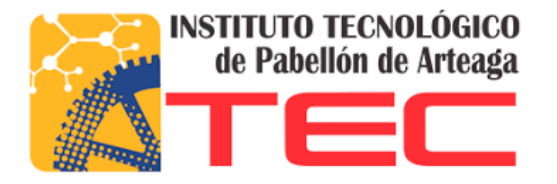

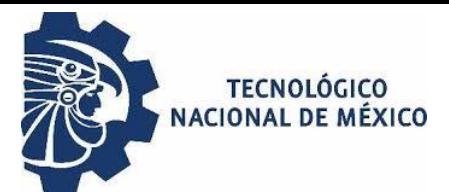

# <span id="page-5-0"></span>**Introducción.**

El presente documento muestra los procedimientos de elaboración de un sistema web de inventarios para un mejor control de las refacciones de la empresa Oxxo Gas.

Oxxo Gas es una empresa con más de 500 estaciones que abastecen combustible, dichas estaciones manejan refacciones que pueden llegar a ser algo costosas.

El principal problema que se busca solucionar es que la empresa no tiene un método adecuado, ya que el actual presenta inconveniencia ya que no lleva un registro de como de las refacciones utilizadas.

Tras detectar el problema antes mencionado, se decidió elaborar un sistema web el cual sea utilizado para tener un mejor control de las refacciones para de esta manera ayudar a la empresa a evitar pérdidas económicas por el mal manejo que hay actualmente de las refacciones.

Para darle solución al problema se decidió utilizar software libre como lo son PHP y JavaScript para la parte de la programación web, se utilizó HTML para el diseño y para la parte de la base de datos se utilizó PHPMYADMIN.

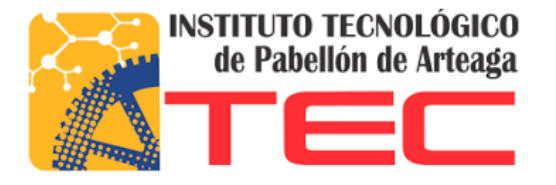

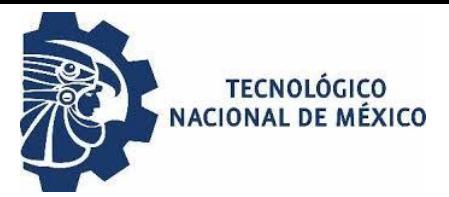

## <span id="page-6-0"></span>**Problema a resolver.**

En la actualidad Oxxo gas cuenta con más de 500 estaciones encargadas de abastecer combustible, dichas estaciones deben contar con refacciones en el caso de daño de algunos de sus equipos. El encargado de re-abastecer las estaciones es el personal de mantenimiento y los pedidos se hacen vía telefónica. Las refacciones son manipuladas por el personal de las estaciones, sin tener un registro de cómo son utilizadas las refaccione, dando como problema principal el no tener un control adecuado de las refacciones.

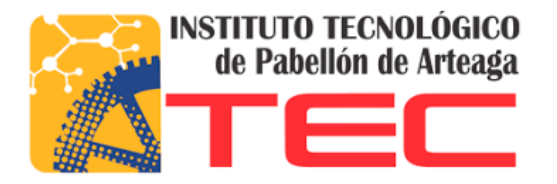

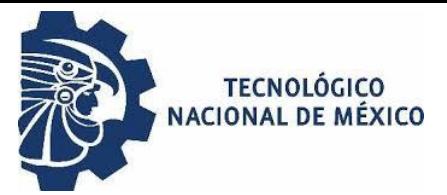

# <span id="page-7-0"></span>**Objetivos.**

## <span id="page-7-1"></span>**Objetivo general.**

Desarrollar un sistema web utilizando software libre el cual registre el uso que se les da a las refacciones en las distintas estaciones de Oxxo gas.

# <span id="page-7-2"></span>**Objetivos específicos.**

- 1. Elaborar un catálogo web de las refacciones utilizadas en las estaciones.
- 2. Elaborar pantallas para las altas, bajas y modificaciones de las refacciones, estaciones y empleados.
- 3. Crear una pantalla para mandar solicitudes de refacciones a través del sistema y por correo electrónico al encargado de mantenimiento.
- 4. Diseñar códigos de barras para las refacciones.
- 5. Tener un registro de las refacciones utilizadas y adquiridas.

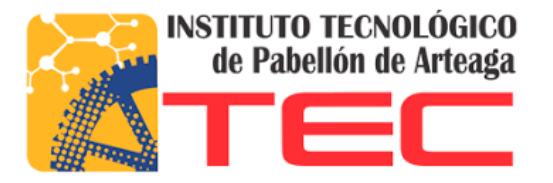

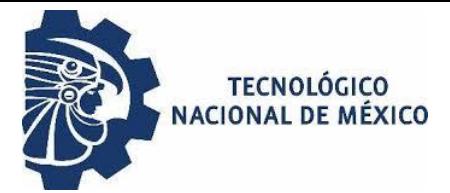

# <span id="page-8-0"></span>**Marco teórico**

#### <span id="page-8-1"></span>**Sistemas Gestor de Base de datos**

Los sistemas gestores de base de datos o por sus siglas SGBD permiten la creación, gestión y administración de base de datos, también se encargan de la elección y manejo de las estructuras necesarias para almacenar y buscar información de una forma eficaz.

Los SGBD se clasifican en dos tipos, relacionales y no relacionales. Los modelos relacionales buscan establecer relaciones entre los datos, donde cada relación puede llegar sus propios registros y atributos. Lo SGDB no relacionales son aquellos que no necesitan de estructuras fijas como las tablas, también se caracterizan por no garantizar la atomicidad, consistencia, aislamiento y durabilidad.

#### <span id="page-8-2"></span>**Diseño web**

El diseño web se encarga de la experiencia de los usuarios, determinar los objetivos del proyecto y las necesidades de los usuarios, así mismo define la arquitectura web a utilizar, el contenido que dispondrá la el sitio, además de estudiar las interacciones, funciones y navegación dentro de la página web.

#### <span id="page-8-3"></span>**Desarrollo web**

Es la programación que se utiliza para creación de un sitio web, se divide en dos, la parte del cliente y la parte del servidor.

#### <span id="page-8-4"></span>**PHP**

Es un lenguaje interpretado libre, utilizado para el desarrollo de sitios web y actúa del lado del servidor.

#### <span id="page-8-5"></span>**JavaScript**

Es un lenguaje de programación empleado para el desarrollo de páginas web dinámicas.

#### <span id="page-8-6"></span>**HTML**

Es un lenguaje utilizado para que los navegadores puedan recibir instrucciones de los desarrolladores de sitios web.

#### <span id="page-8-7"></span>**MySql**

Es un sistema de administración de base de datos relacional el cual se caracteriza por ser rápido, robusto y de fácil utilización.

#### <span id="page-8-8"></span>**PHPMYADMIN**

Es una herramienta la cual brinda a los usuarios una interfaz gráfica que permite la administración del SGBD de MySql.

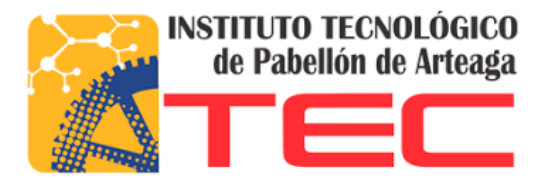

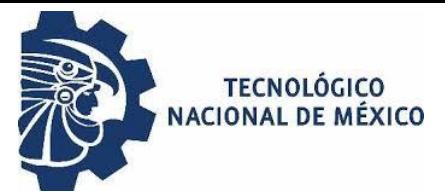

# <span id="page-9-0"></span>**CSS**

Es un lenguaje el cual permite la personalización de documentos realizados con HTML, se caracteriza por tener más opciones de diseño que el propio HTML, además permite separa el diseño de los contenidos de las páginas web.

## <span id="page-9-1"></span>**Ajax**

Es un lenguaje integrado de JavaScript el cual tiene la finalidad de realizar peticiones al servidor sin tener que renderizas toda la página web.

#### <span id="page-9-2"></span>**Bootstrap**

Es una herramienta con la cual se puede diseñar interfaces utilizando CSS y JavaScript, se caracteriza por adaptar la interfaz al dispositivo que esté utilizando el usuario, además gracias a CSS3/HTML5 ofrece diseños sólidos y funciona con todos los navegadores incluyendo Internet Explorer.

#### <span id="page-9-3"></span>**Software libre**

El software libre es aquel que de manera libre se puede ejecutar sin importar el propósito, modificar según las necesidades, redistribuir copias y de redistribuir versiones mejoradas para que otros usuarios puedan disfrutar las mejoras.

#### <span id="page-9-4"></span>**Sistema web**

Los sistemas web o aplicaciones web se caracterizan por estructurarse en 3 niveles, el primero o nivel superior es aquel que el usuario o cliente verá desde su navegador, el nivel intermedio es aquel que se encarga de las peticiones, en otras palabras el servidor y por último el nivel 3 que se encarga del manejo de datos.

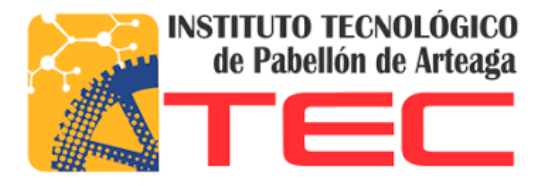

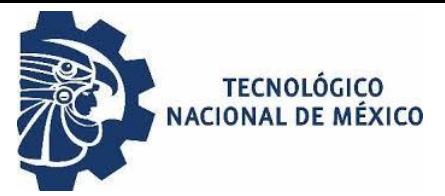

# <span id="page-10-0"></span>**Procedimiento y descripción de las actividades realizadas**

#### <span id="page-10-1"></span>**Análisis del sistema**

Identificación de la problemática. El pasado febrero del 2019, nuestro asesor en Oxxo gas nos asignó la tarea de realizar un sistema web de inventarios. En nuestras primeras pláticas con nuestro asesor de la empresa se habló sobre la problemática existente con el tema de las refacciones, se habló de cómo se reabastecen las refacciones en las diferentes estaciones y además se empezó a visualizar el cómo sería desarrollado el sistema.

Durante el desarrollo del sistema se realizaban varias pláticas sobre los avances las cuales trataban temas de diseño, programación y retroalimentación.

En este punto se sabe que el sistema que se requiere debe cumplir con ofrecerle al cliente información de cómo son utilizadas sus refacciones, además de que el sistema será manipulado por dos tipos de usuarios, estaciones quien lo conforman todo aquel personal que se encarga de la manipulación de las redacciones y por el personal de mantenimiento que es el encargado de abastecer las.

Cabe destacar que este sistema o aplicación web busca ser implementado en todas las estaciones pertenecientes a Oxxo gas.

Se recopiló la información necesaria a través de diversas pláticas con el encargado de mantenimiento quien a su vez era nuestro asesor, quien detectó el problema de las refacciones y quien propuso el proyecto.

#### <span id="page-10-2"></span>**Requerimientos funcionales**

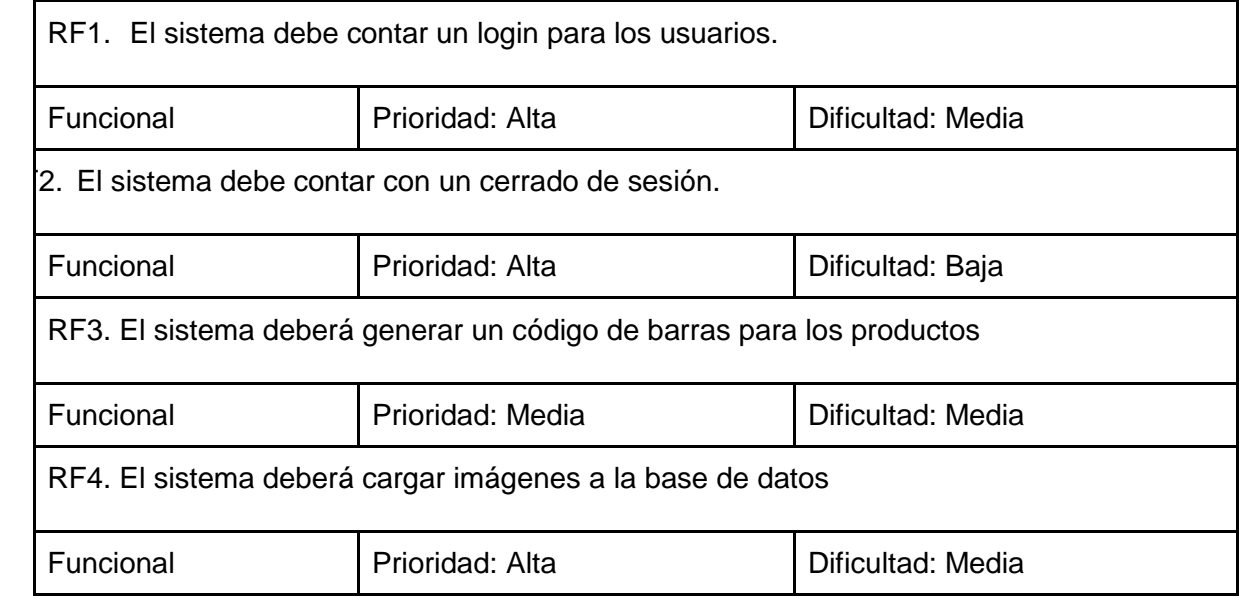

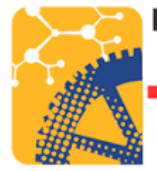

**INSTITUTO TECNOLÓGICO<br>de Pabellón de Arteaga** 

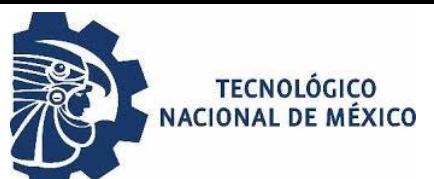

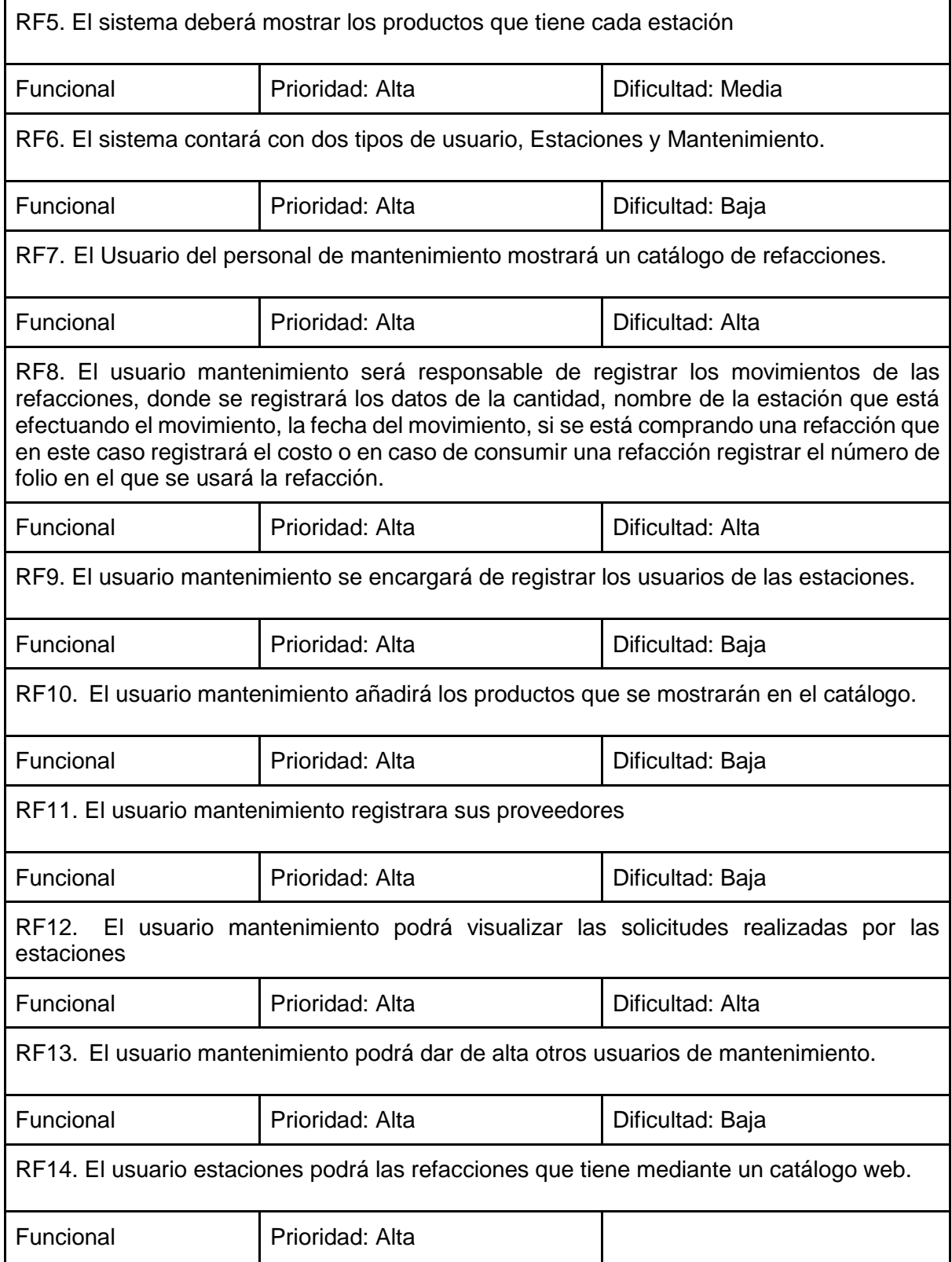

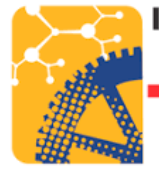

**INSTITUTO TECNOLÓGICO** de Pabellón de Arteaga

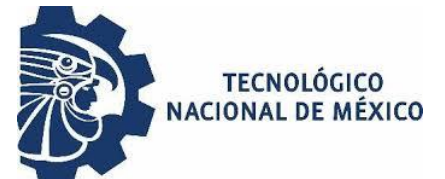

RF15. El usuario podrá solicitar refacciones, la solicitud se realizará mediante un mensaje al usuario del personal de mantenimiento o al correo electrónico, según la decisión del usuario de la estación

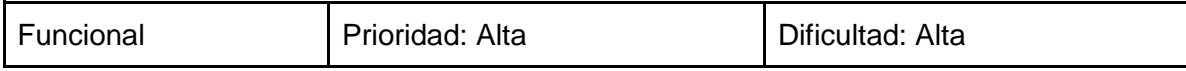

# <span id="page-12-0"></span>**Requerimientos no funcionales**

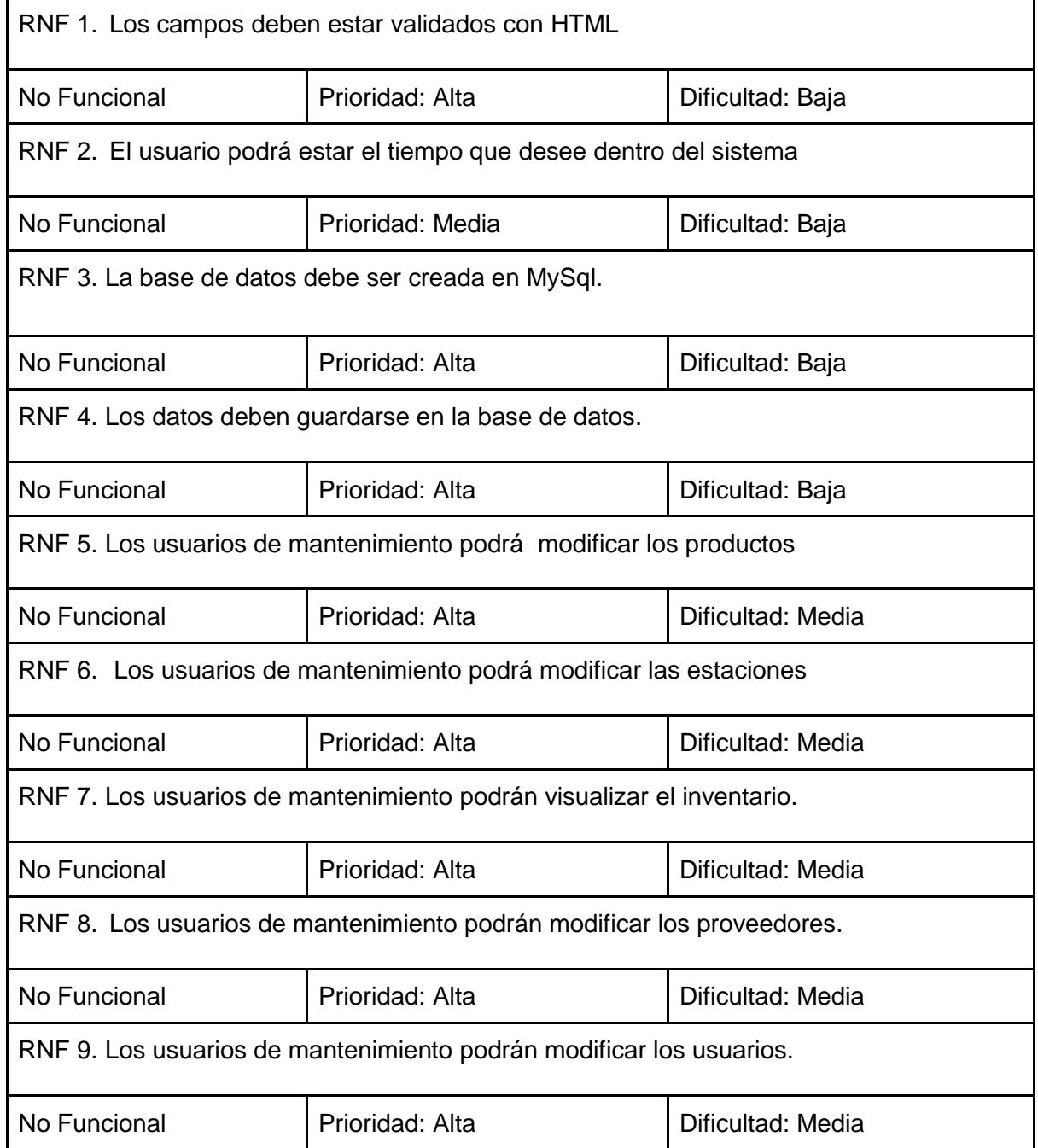

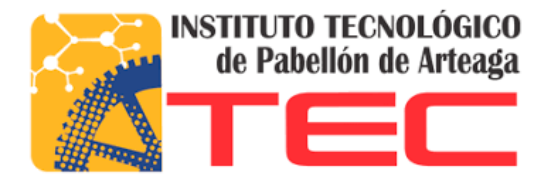

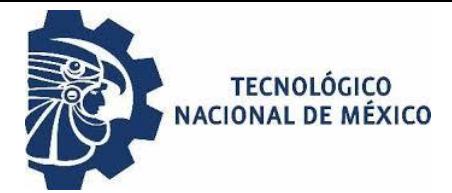

# <span id="page-13-0"></span>**Diseño**

## <span id="page-13-1"></span>**Diagramas de flujo.**

Los siguientes diagramas representan las distintas acciones que puede realizar un usuario dentro del sistema empezando por el login (Figura 1) y después pasando por las distintas acciones que puede realizar el usuario de mantenimiento (Figura2) o el usuario de estaciones (Figura 3).

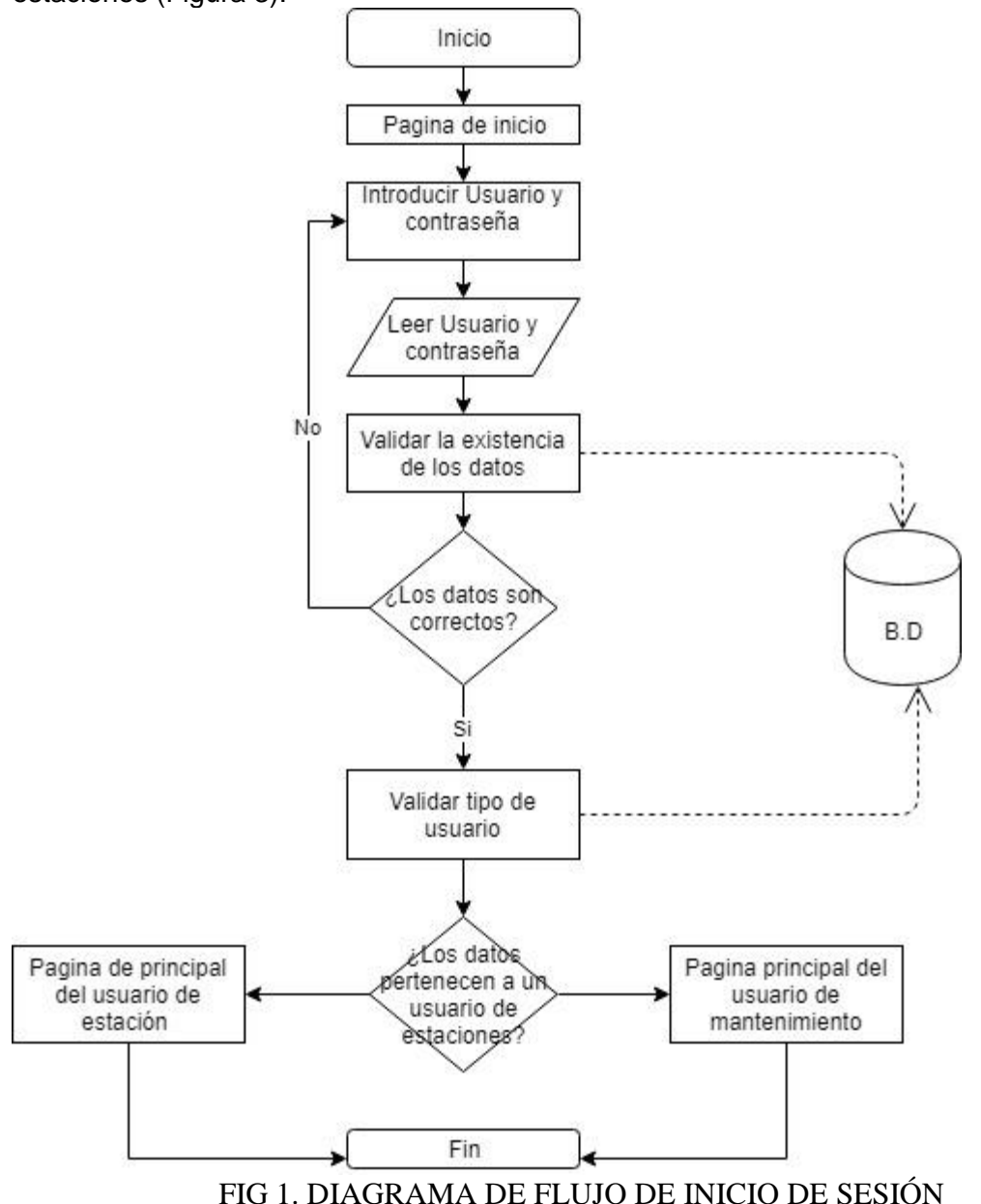

Diagrama de inicio de sesión, cabe destacar que los usuarios son únicamente agregados por el usuario de mantenimiento por lo cual no existe la opción de registrarse como en los típicos inicios de sesión

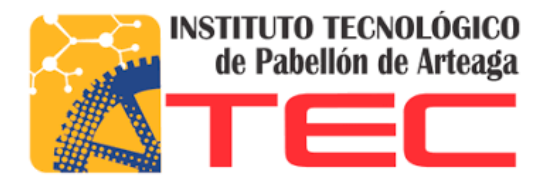

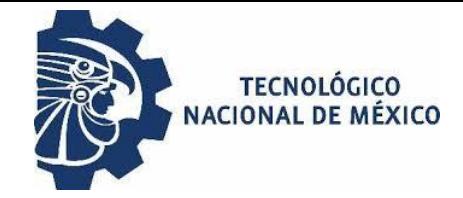

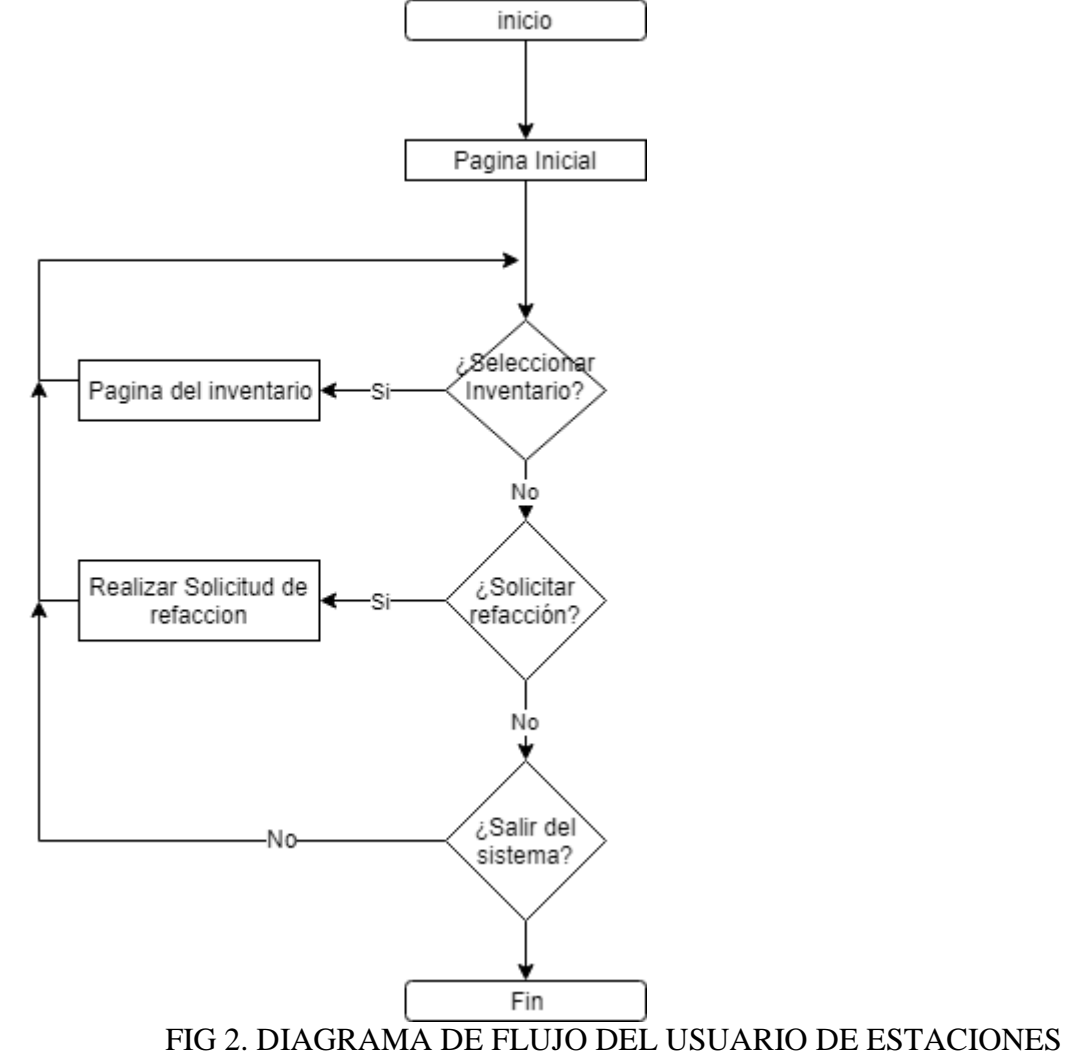

Diagramas de las distintas acciones que puede realizar en usuario de estaciones.

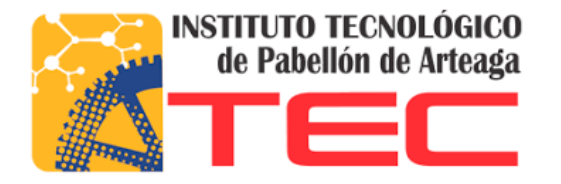

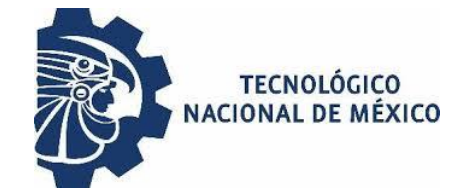

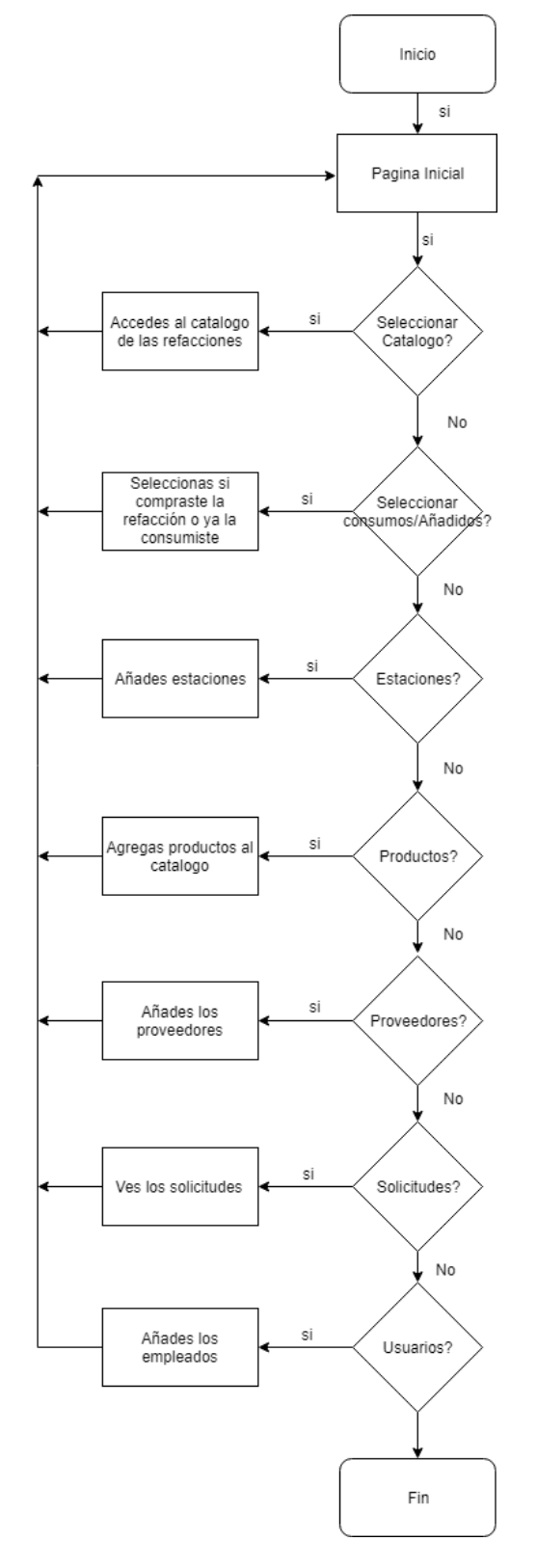

FIG 3. DIAGRAMA DE FLUJO DE USUARIO DE MANTENIMIENTO Diagrama de las distintas acciones que pueden realizar en los usuarios de mantenimiento

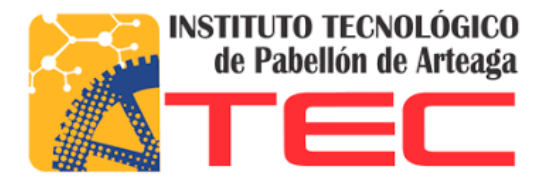

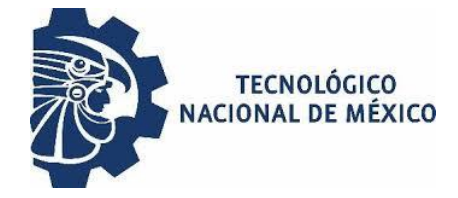

<span id="page-16-0"></span>**Diagramas de UML**

#### <span id="page-16-1"></span>**Diagrama de caso de uso.**

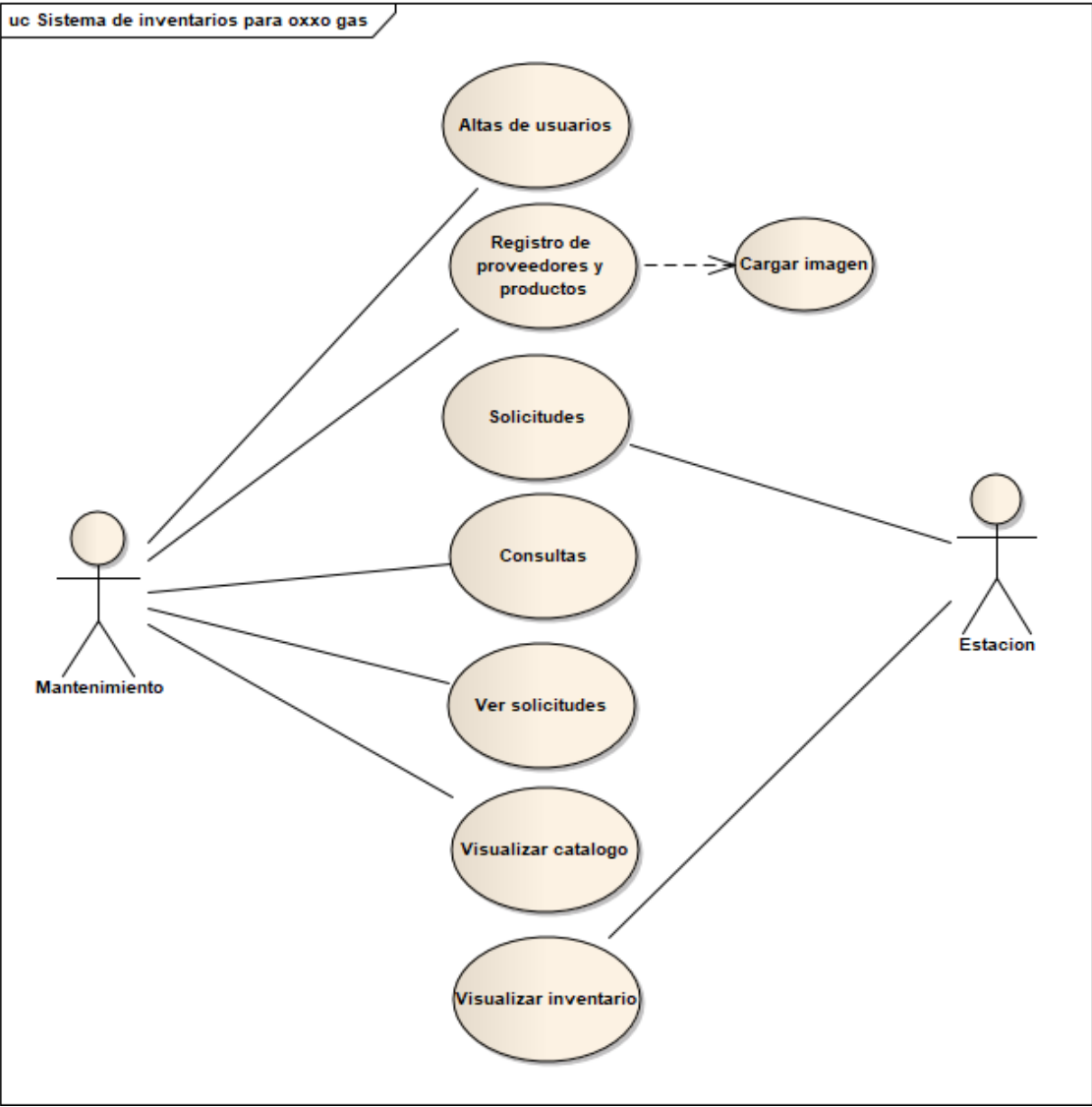

# FIG. 4 DIAGRAMA DE CASO DE USO

Diagrama de caso de uso donde se muestran los distintos actores que se involucran con el sistema y las distintas clases que se encuentran dentro del sistema

![](_page_17_Picture_0.jpeg)

![](_page_17_Picture_1.jpeg)

#### <span id="page-17-0"></span>**Diagrama de base de datos**

![](_page_17_Figure_3.jpeg)

# FIG. 5 DIAGRAMA DE FLUJO DE DATOS

![](_page_18_Picture_0.jpeg)

![](_page_18_Picture_1.jpeg)

# <span id="page-18-0"></span>**Prototipo visual**

1. Login. Pantalla para que los distintos usuarios puedan acceder al sistema. Los diferentes tipos de usuarios que hay en el sistema tienen accesos a diferentes funciones del sistema.

![](_page_18_Picture_32.jpeg)

FIG 6. PANTALLA PROTOTIPO DE LOGIN

![](_page_19_Picture_0.jpeg)

![](_page_19_Picture_1.jpeg)

2. Pantalla de inventario del usuario de estación. La pantalla del inventario de las estaciones, muestra el id del producto, el nombre del producto las características, las existencias, la imagen y el código de barras del producto. Cabe destacar que las existencias varían según si se ingresa más refacciones o conforme se vayan utilizando.

![](_page_19_Picture_27.jpeg)

# FIG 7. PANTALLA PROTOTIPO DE INVENTARIOS

![](_page_20_Picture_0.jpeg)

![](_page_20_Picture_1.jpeg)

3. Pantalla para solicitar refacciones. Las estaciones podrán mandarle mensajes al usuario de mantenimiento para así obtener las refacciones necesarias. Los mensajes podrán ser enviados para ser recibidos dentro del sistema o de manera externa a través de la dirección de correo electrónico.

![](_page_20_Picture_27.jpeg)

FIG 8. PANTALLA PROTOTIPO DE SOLICITUDES DE REFACCIÓN

![](_page_21_Picture_0.jpeg)

![](_page_21_Picture_1.jpeg)

4. Página de inicio del usuario de mantenimiento, esta pantalla únicamente le da la bienvenida al usuario y le muestra las opciones que puede realizar en la barra de menú.

![](_page_21_Picture_22.jpeg)

FIG 9. PANTALLA PROTOTIPO DE INICIO DEL USUARIO DE MANTENIMIENTO

![](_page_22_Picture_0.jpeg)

![](_page_22_Picture_1.jpeg)

5. Catálogo de donde se muestran las refacciones que son utilizadas por la empresa Oxxo Gas en sus estaciones donde se pueden observar el Id, nombre, característica, imagen y código de barras de la refacción.

![](_page_22_Picture_25.jpeg)

# FIG 10. PANTALLA PROTOTIPO DE CATÁLOGO DE REFACCIÓNES

![](_page_23_Picture_0.jpeg)

![](_page_23_Picture_1.jpeg)

6. Pantalla de movimientos. Esta pantalla se encarga de registrar si una estacion uso alguna de sus refacciones o registra si las estaciones adquirieron refacciones, según sea el caso correspondiente.

![](_page_23_Picture_23.jpeg)

FIG 11. PANTALLA PROTOTIPO DE MOVIMIENTOS A REALIZAR

![](_page_24_Picture_0.jpeg)

![](_page_24_Picture_1.jpeg)

7. Pantalla de registro de estaciones. Oxxo gas es una empresa la cual busca ir creciendo por lo cual se creó una pantalla para registrar las nuevas estaciones.

![](_page_24_Picture_21.jpeg)

FIG 12. PANTALLA PROTOTIPO DE AÑADIR ESTACIONES

![](_page_25_Picture_0.jpeg)

![](_page_25_Picture_1.jpeg)

8. Pantalla para agregar los productos. En esta página se puede añadir las nuevas refacciones que decida implementar Oxxo Gas para sus distintas estaciones.

![](_page_25_Picture_23.jpeg)

FIG 13. PANTALLA PROTOTIPO DE AGREGAR REFACCIÓNES

![](_page_26_Picture_0.jpeg)

![](_page_26_Picture_1.jpeg)

9. Pantalla para registrar los proveedores de las refacciones. Actualmente esta pantalla no tiene ninguna interacción con el resto del sistema.

![](_page_26_Picture_24.jpeg)

FIG 14. PANTALLA PROTOTIPO DE REGITRO DE PROVEEDORES

![](_page_27_Picture_0.jpeg)

![](_page_27_Picture_1.jpeg)

10. Bandeja de entrada de solicitudes, en esta página los usuarios podrán ver que refacciones han solicitado las estaciones bajo su cargo,

![](_page_27_Picture_24.jpeg)

FIG 15. PANTALLA PROTOTIPO DE SOLICITUD DE REFACCIÓNES

![](_page_28_Picture_0.jpeg)

![](_page_28_Picture_1.jpeg)

11. Página para registrar al nuevo personal de mantenimiento que tenga permitido utilizar el sistema.

![](_page_28_Picture_23.jpeg)

FIG 16. PANTALLA PROTOTIPO DE REGISTRAR USUARIOS DE MANTENIMIENTO

![](_page_29_Picture_0.jpeg)

![](_page_29_Picture_1.jpeg)

# <span id="page-29-1"></span><span id="page-29-0"></span>**Alcances**

- 1. A través del sistema se podrá llevar un mejor control de las refacciones
- 2. Se creó una pantalla para las altas, bajas y cambios para el registro de refacciones, estaciones y empleados.
- 3. Se creó un catálogo web el cual ayudará al usuario a identificar mejor las refacciones.
- 4. Se diseñó y desarrollo una pantalla que le permite a las estaciones realizar solicitudes a través del sistema y vía correo electrónico.
- 5. Se tendrá mayor control con las refacciones.
- 6. Los usuarios podrán acceder al sistema desde cualquier computadora o dispositivo con la ayuda de un navegador.
- 7. Cada refacción registrada tendrán un código de barras correspondiente.
- 8. La aplicación web fue desarrollada con PHP y MySql

## <span id="page-29-2"></span>**Limitación**

- 1. El desarrollo del proyecto se realizó en un periodo de 4 meses.
- 2. Solo se desarrolló una primera versión la cual cumple con todos los objetivos planteados.
- 3. No se contempla mantenimiento para esta primera versión.
- 4. Debido al tiempo y a la falta de recursos la implementación de este proyecto fue únicamente de manera local.
- 5. El sistema está pensado para ser utilizado en las de 500 estaciones.

![](_page_30_Picture_0.jpeg)

![](_page_30_Picture_1.jpeg)

<span id="page-30-0"></span>Durante el diseño de prototipos no se contemplaron algunas opciones que fueron implementadas al concluir esta versión, además de que hubo pequeñas modificaciones estéticas en el diseño en comparación de lo que se mostró en el diseño de prototipos. A continuación se mostrará la primera versión de este proyecto finalizada, analizando primero el proceso antiguo del uso de las refacciones, después se mostraran las características del sistema.

#### <span id="page-30-1"></span>**Procedimiento anterior**

Antes de la elaboración de este proyecto solo se tenía la opción de realizar peticiones de refacciones llamando vía telefónica al encargado de mantenimiento el cual se encarga de proporcionar las refacciones a las estaciones. El uso que se les daba a las refacciones no se tiene claro con este proceso, ya que no se lleva un registro de cómo son utilizadas las refacciones.

#### <span id="page-30-2"></span>**Procedimiento implementado**

Login. Los usuarios que necesiten entrar al sistema deberán estar registrados, ya sea con una cuenta de "estación" o de "mantenimiento".

![](_page_30_Picture_7.jpeg)

![](_page_30_Figure_8.jpeg)

![](_page_30_Figure_9.jpeg)

Inventario. La pantalla de inventarios muestra las refacciones que tiene cada estación respectivamente, mostrándole a los usuarios el id de la refacción, nombre, características, existencias, imagen y código de barras.

![](_page_31_Picture_0.jpeg)

Solicitudes de refacciones. Los usuarios que sean estaciones podrán mandar solicitudes para que el personal de mantenimiento les provea las refacciones faltantes mediante un mensaje a la cuenta del encargado de mantenimiento o la cuenta de correo electrónico.

![](_page_31_Picture_91.jpeg)

## FIG 19. SOLICITUDES DE REFACCIÓNES

Apartado de Catálogo, muestra las refacciones añadidas por los usuarios de mantenimiento.

![](_page_32_Picture_41.jpeg)

FIG 20. CATÁLOGO DE REFACCIÓNES

En el apartado de Consumos/Añadidos, lo que se busca es el saber el final de las diferentes refacciones, se llena el campo de cantidad (con el número productos que se van a encargar o se van a justificar su baja), se llena el campo de nombre de estación (se localiza la estación a la cual se va a hacer el folio o la compra de la refacción), se completa el campo de fecha, en los siguientes dos campos se marca la acción a realizar ya sea Comprado/Consumido, si es comprado se bloquea el campo de folio, si se marca el campo de consumido se bloquea el campo de costo y se anota el número de folio que el técnico otorgue.

![](_page_32_Picture_42.jpeg)

FIG 21. MOVIMIENTOS A REALIZAR

![](_page_33_Picture_0.jpeg)

![](_page_33_Picture_1.jpeg)

Añadir Estaciones. Esta pantalla los usuarios de mantenimiento añaden las estaciones.

![](_page_33_Picture_49.jpeg)

# FIG 21. AÑADIR ESTACIONES

En la pestaña de Productos, lo que se busca es que los usuarios añadan los productos en el catálogo, en el apartado de nombre (se plasma el nombre de la refacción que va a ser dada de alta en el catálogo), en el apartado de imagen lo que se va a realizar es que se va a escoger la imagen que el producto tendrá en el catálogo, en descripción ira una pequeña reseña de las características de la pieza, en el apartado de código barra se genera por automático.

![](_page_33_Picture_50.jpeg)

# FIG 22. AÑADIR REFACCIÓNES

Pestaña de proveedores, se busca nada más que los proveedores se registren en el sistema.

![](_page_34_Picture_32.jpeg)

![](_page_34_Figure_1.jpeg)

En la pestaña de solicitudes, en este apartado lo que se encuentra son las solicitudes realizadas, con el número de productos y la cantidad de piezas al encargado de mantenimiento por parte de las estaciones.

![](_page_34_Picture_33.jpeg)

FIG 24. SOLICITUDES DE REFACCIÓNES

En esta pestaña de Usuarios, se da de alta al los encargados de mantenimiento que tendrán acceso al sistema.

![](_page_35_Picture_10.jpeg)

# FIG 25. AÑADIR USUARIOS DE MANTENIMIENTO

![](_page_36_Picture_0.jpeg)

![](_page_36_Picture_1.jpeg)

#### <span id="page-36-0"></span>**Conclusiones, recomendaciones y experiencia profesional adquirida**

La finalidad de este proyecto fue desarrollar un sistema o aplicación web la cual ayudará a la empresa a tener mayor control sobre sus refacciones. Los requisitos y funciones que debía realizar el sistema fueron obtenidos tras varias entrevistas no formales con el encargado de sistemas y mantenimiento, quien fue la persona que propuso el proyecto y principal encargado de proveer a las estaciones de refacciones.

Este proyecto se pensó para realizarse en el periodo de febrero 2019- junio 2019, el cual fue concluido cumpliendo con los objetivos planteados. Dado a que la empresa no pudo destinar presupuesto o el equipo necesario, las pruebas y testeo del sistema fueron realizadas de manera local.

Como resultado final se obtuvo un sistema web el cual cumplió con los objetivos antes planteados inicialmente. Este proyecto quedará abierto para su mejora, debido a que el tiempo que se le didico en su primera fase no fue mucho, además de que existe la posibilidad de ser implementado para más de 500 estaciones. También, personalmente pudimos observar que se pueden aplicar varias funciones estadísticas al sistema, para generar información de utilidad para la empresa, por desgracia el tiempo fue factor para que nosotros no implementamos estas funciones, pero queda esta posibilidad para los siguientes en continuar este proyecto.

Tras mi estancia de cuatro meses en la empresa Oxxo Gas Express S.A de C.V adquirí no solo conocimientos laborales y técnicos, si no, también aprendí la manera en cual se debe de desenvolver cada persona en diferentes ambientes laborales, así mismo fortalecí mis valores de respeto y responsabilidad al estar en una empresa tan grande como Oxxo Gas. Fue un gran proyecto, ya que era una gran responsabilidad para mí, porque la empresa contaba conmigo para resolver una problemática, el cual sería implementado en sus diferentes estaciones alrededor de la república mexicana, ya que la compañía es una empresa multinacional.

Aprendimos a trabajar bajo presión, con tiempos reducidos, ya que era un proyecto pesado y era poco el tiempo que se asignó para la realización de este.

![](_page_37_Picture_0.jpeg)

![](_page_37_Picture_1.jpeg)

# <span id="page-37-0"></span>**Competencias aplicadas y/o desarrolladas**

A continuación se mostraran las competencias que se desarrollaron tras el trascurso de las residencias profesionales en la empresa Oxxo Gas.

- Compromiso.
- Dedicación.
- **•** Tolerancia.
- Adaptabilidad.
- Trabajo en equipo.
- Comunicación.
- Manejo de estrés.
- Manejo de Presión.
- Lógica.
- Automotivación.

![](_page_38_Picture_0.jpeg)

![](_page_38_Picture_1.jpeg)

- <span id="page-38-0"></span>Arias, M. A. (2017). *Aprende Programación Web con PHP y MySQL: 2da Edición.* ITCampus Academy.
- Pérez, J. E. (2011). *Introducción a JAVASCRPT.* Autoedición.
- Thibaud, C. (2006). *MYSQL5.* eni.
- Tinoco, E. E. (2014). *Programación Web con CSS, JavaScript, PHP y AJAX.* Universidad Nacional José María Arguedas.
- Vaca, M. (Diciembre de 2012). *Repositorio Institucional de la Universidad de las Fuerzas Armadas ESPE.* Obtenido de Repositorio Institucional de la Universidad de las Fuerzas Armadas ESPE: http://repositorio.espe.edu.ec/handle/21000/6184

Vertice, E. (2009). *Diseño básico de páginas web en HTML.* Editorial Vertice.

- Flores Cardenas, H. A. (20 de Diciembre de 2018). Repositorio Digital Uneversidad Tecnica Del Norte. Obtenido de http://repositorio.utn.edu.ec/handle/123456789/8756
- Luján-Mora, S. (2002). Programación de aplicaciones web: historia, principios básicos y clientes web. Editorial Club Universitario.
- <span id="page-38-1"></span>Stallman, R. (2004). Software libre para una sociedad libre. Madrid : Traficantes de Sueños, 2004.

![](_page_39_Picture_0.jpeg)

![](_page_39_Picture_1.jpeg)

![](_page_39_Picture_2.jpeg)

#### AGUASCALIENTES, AGS., 01 DE FEBRERO DEL 2019

OXXO GAS EXPRESS S.A. DE C.V. ING. JOSÉ DE JESÚS PÉREZ LIMÓN JEFE DE MANTENIMIENTO Y SISTEMAS

> CON ATENCIÓN A: M.C. VICTOR VELAZCO GALLARDO JEFE DE LA DIVISION DE ESTUDIOS PROFESIONALES

Por medio de la presente hago constar que el C. DENISE KIRSTIE MARTINEZ SANTANA con número de control 141050195 de la carrera TECNOLOGIAS DE LA INFORMACION Y LAS COMUNICACIONES, ha sido aceptado en nuestra empresa, para realizar sus residencias profesionales, mediante el desarrollo del proyecto denominado "INVENTARIO DE REFACCIONES", en el periodo FEBRERO-JUNIO del presente año.

Sin más por el momento, quedo a usted para cualquier aclaración o duda.

OXXO EXPRESS, S.A. DE C.V. REG. PATRONAL: A0168886107 R.F.C.: OEX 950605 MJ6 Ing. José de Jesús Pérez Limón